# **MANUAL ProQuest Ebook Central**

# **DATABASE ACCESS**

You can access the database after logging into the Information System (IS). On the UFA Library tile select the ProQuest Ebooks option and you will be redirected to the database. The access is possible only through the new IS version.

**In case** you won't be automatically redirected to the main page with search and you will be required to login, use the following credentials:

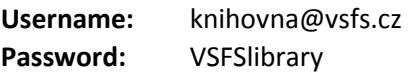

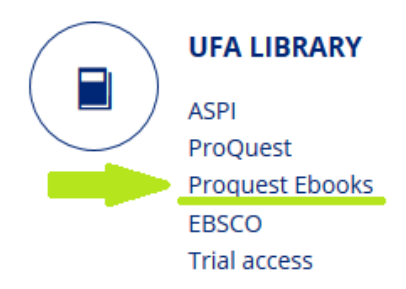

**PLEASE BE AWARE** these credentials are shared by multiple users – do not change the password.

## **HOW TO CHANGE THE LANGUAGE**

Default language for VŠFS's access to the database is Czech. To change the language, on the top bar please select *Nastavení* -> *Jazyk*, and after choosing a different language save your settings by clicking on *Uložit změny*.

#### Jazyk

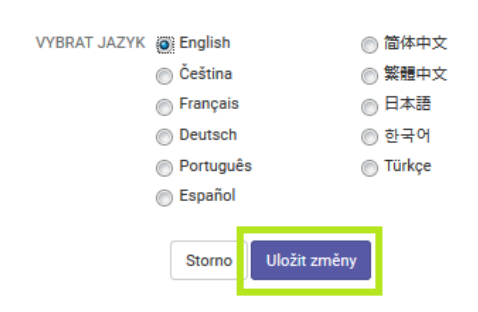

#### **HOW TO SEARCH**

For quick search you can use the search bar at the top of the page by entering book title, author or keyword.

# Authoritative ebooks at your fingertips.

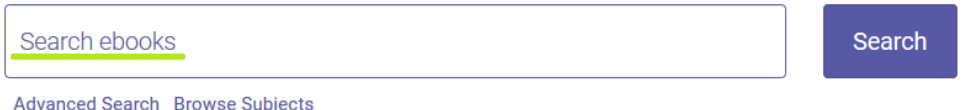

**Advanced search** allows you to search by multiple selected criteria – title, ISBN, publisher etc.

**Browse subjects** offers you a list of subjects the e-books are divided to for a more accurate search based on topic (such as literature, health, IT, law etc.).

# **CREATING AN ACCOUNT**

In case you are not using the shared credentials mentioned at the beginning of this manual, you can create a free account after accessing the database via IS VŠFS. The account will allow you to download entire books or check the history of your search ("Bookshelf").

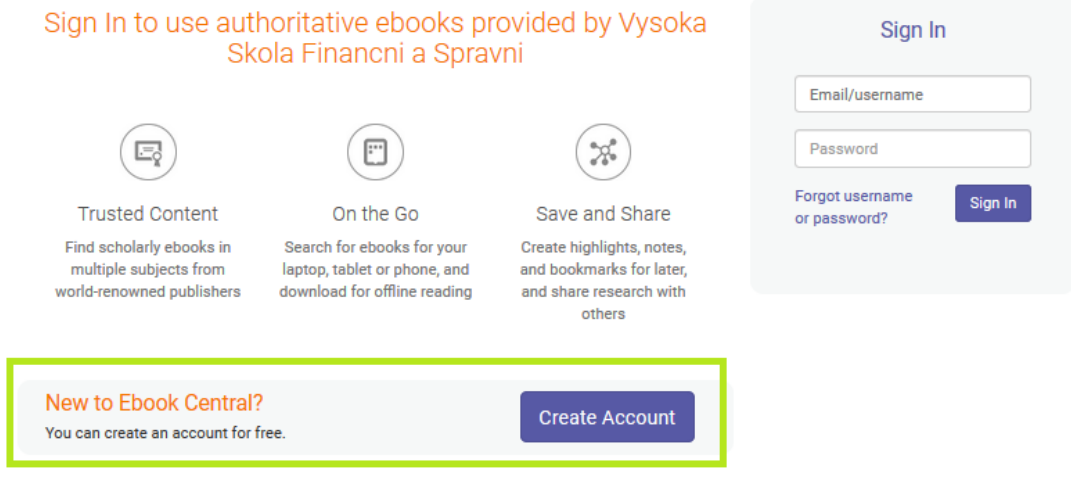

## **• DOWNLOADS**

In order to download you need to create and be logged into a ProQuest Central account – either your own, or the shared one. Each book then has the following information attached:

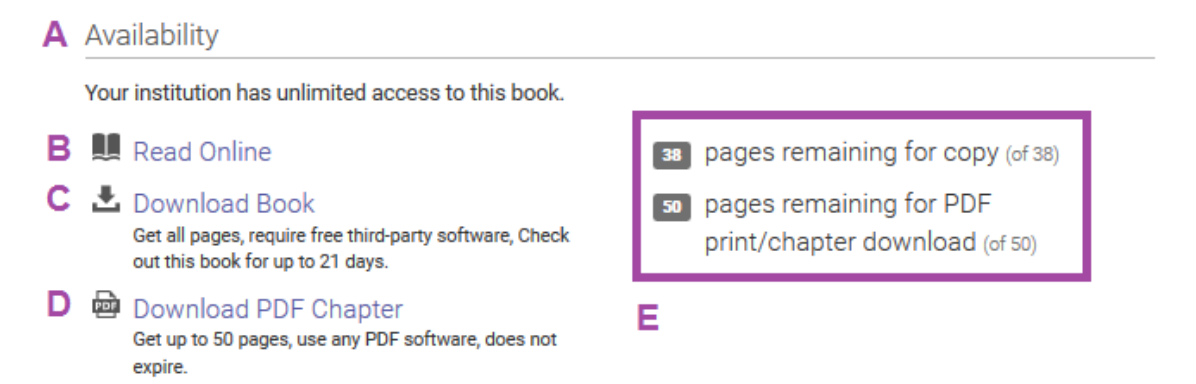

**A) Availability** – the number of licences available. In our case the acces is unlimited, therefore a book can by viewed by any amount of readers at the same time.

**B) Read Online** – allows you to read the book on ProQuest Ebooks Central online

**C) Download Book** – allows a registered user to download the entire book for a selected amount of time to read offline.

The download is however conditioned by downloading the **Adobe Digital Editions software and creating a free Adobe account**, otherwise you won't be able to open the file in \*.acsm format, in which the e-book is saved as.

The downloaded book will now be visible in your "Bookshelf" in Downloads & Loans folder, where you will also see when the loan expires. Once the loan expires, you won't be able to open the \*.acsm file anymore.

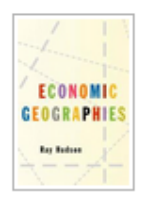

**Economic Geographies: Circuits, Flows and Spaces** Hudson, Ray SAGE Publications SAGE Publications 2005 ISBN: 9780761948940, 9781412932479 **EDITION: 1** 

The social and political power of the verity that there are no such things as economies, only economic geographies demands an analysis of the complex flows and relations implied by it. At last, here ...

**D) Download PDF Chapter** – allows a registered user download single chapters in PDF format, that are yours to keep. The information in the right column **(E)** also shows how many pages left you can download in PDF.

Another database manual can be found [on this link](http://proquest.libguides.com/ld.php?content_id=16277502) (in English)

More information and FAQ about the database are available [on this link.](https://ebookcentral.proquest.com/lib/vsfscz/readerSupportHelp.action)

If you encounter of any issues with accessing or redirecting to the database from IS, please let us know at **knihovna@vsfs.cz**